**Correction par Y. Massé de " l'Info Mail 14 " : << Ce n'est pas moi qui ai réalisé CadsolOnLine, c'est Jean-Luc Astre (CCS) qui a mis en place ce logiciel et écrit la majorité du code. Si j'ai effectivement participé à ce logiciel libre c'est uniquement au niveau des cadrans analemmatiques>>.** 

# **- Forum "Aux cadrans solaires"**

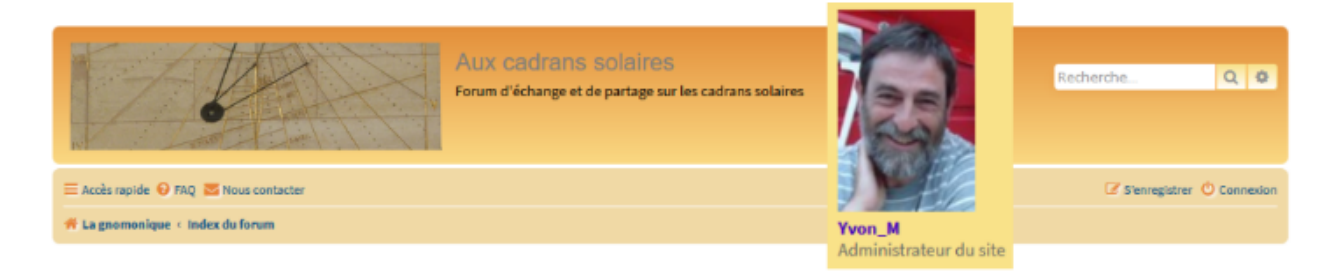

Suite à l'info-mail n° 3\_2024, Yvon Massé précise la mise en place (pour les seuls utilisateurs de son Forum), d'un courriel annonçant les nouveautés et/ou réponses apportées sur un sujet donné. Ce, dans la partie publique ou celle réservée aux membres de la CCS.

Ci-dessous exemples de titres et leurs introductions :

### **- Nouveau sujet dans « Le coin de la CCS SAF »**

Ce message vous a été envoyé automatiquement par le site « Aux cadrans solaires » car vous surveillez le forum « Le coin de la CCS SAF ».

### **- Réponse dans le sujet « Projet ParCad »**

Ce message vous a été envoyé automatiquement par le site « Aux cadrans solaires » car vous surveillez le forum « Le coin de la CCS SAF ».

## **- Nouveau sujet dans « Théorie des cadrans solaires**

Ce message vous a été envoyé automatiquement par le site « Aux cadrans solaires » car vous surveillez le forum « Théorie des cadrans solaires ».

### **- Réponse dans le sujet « Énigme : ligne de midi horizontale »**

Ce message vous a été envoyé automatiquement par le site « Aux cadrans solaires » car vous surveillez le forum « Théorie des cadrans solaires ».

- Dans chaque message 2 liens permettent d'accéder à la nouvelle publication :

° En se connectant, ce qui permet d'accéder directement aux messages que vous n'avez pas lus et éventuellement déposer votre propre message.

° Sans connexion (si le forum est publique) pour consulter l'ensemble de la discussion.

- Le reste du message rappelle quelques informations générales pour l'utilisation du forum :

° Comment modifier votre configuration si vous ne souhaitez plus recevoir les courriels de notification.

° Un troisième lien pour consulter le manuel d'utilisation

° En cas de problème comment contacter l'administrateur du forum>>.